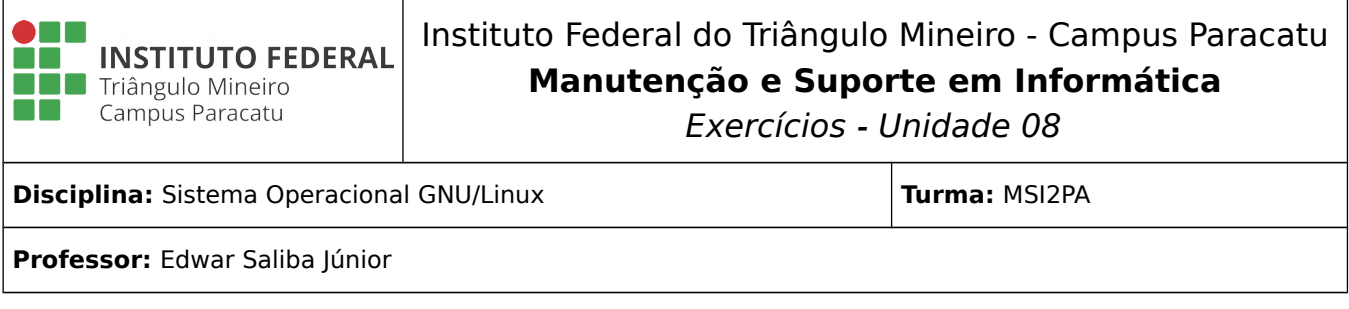

## **Reflexão:**

## **"Cada povo tem o governo que merece."**

Joseph-Marie Maistre

## **Questões:**

- 1) Escreva o comando "ls" de forma que o mesmo mostre todos os arquivos de um diretório em cores diferentes, de acordo com as propriedades dos arquivos.
- 2) Escreva o comando "ls" de modo que ele liste, além dos subdiretórios e arquivos do diretório atual, também o conteúdo dos subdiretórios existentes no diretório atual.
- 3) Explique o que representam os itens a seguir, para o resultado que foi obtido após a execução do comando "ls -al":

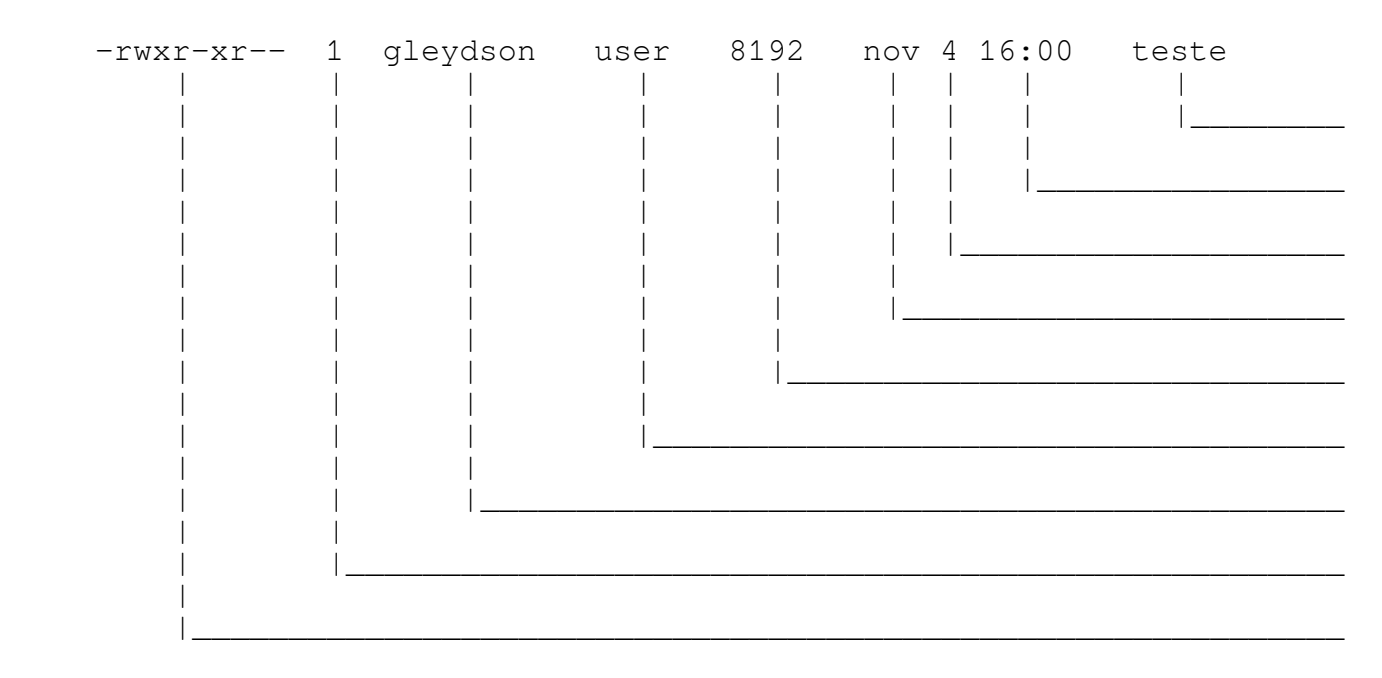

4) Dada a seguinte árvore de diretórios, escreva os respectivos comandos para execução das questões que se seguem:

 $\setminus$ \mnt \mnt\cdrom \home

```
\home\sergio
\home\sergio\documentos
\home\sergio\documentos\novos
\home\sergio\documentos\antigos
\home\sergio\documentos\novos\Setembro
\home\sergio\documentos\novos\Outubro
\opt
\opt\mozilla
\opt\mozilla\bin
\opt\libreoffice
\opt\libreoffice\writer
\opt\libreoffice\impress
\opt\libreoffice\calc
```
- a) Estando na raiz (root), como faço para mudar para o diretório do usuário "sergio"?
- b) Estando no diretório "\home\sergio\documentos", como faço para mudar para o diretório superior?
- c) Estando no diretório "/opt", como faço para voltar a pasta home do usuário "sergio"?
- d) Estando do diretório "\home\sergio\documentos", como faço para mudar para o diretório "\home\sergio\documentos\antigos\Outubro" ?
- e) Estava no diretório "/opt", mudei para o diretório "\opt\mozilla\bin". Pergunta-se quais são das duas maneiras d'eu mudar para o diretório "/opt" novamente?
- f) Estando em qualquer diretório diferente do "/" (raiz), como faço para mudar para o "/"?
- 5) Para que serve o comando "pwd"?
- 6) Posso criar dois subdiretórios diferentes, em caminhos diferentes, utilizando uma única linha de comando?
- 7) O comando a seguir funciona? Caso afirmativo, o que ele faz? Caso contrário, conserte-o para que ele funcione e reescreva o comando.

mkdir ~/testando/testando

- 8) Para que serve o comando "rmdir"? Escreva um exemplo de como utilizá-lo.
- 9) No diretório home crie os seguintes subdiretórios: "/teste10/teste10" e após isto, dentro do último diretório teste10 crie um arquivo "aaa.txt" vazio. Em seguida, volte ao diretório home e tente remover os dois subdiretórios criados, ou seja, "/teste10/teste10". Foi possível? Caso afirmativo, escreva o comando que você utilizou para executar a tarefa.